## **Používanie doplnkových paliet**

Grafickým objektom typu [Text](https://doc.ipesoft.com/display/D2DOCV21SK/Text), [Bitová mapa](https://doc.ipesoft.com/pages/viewpage.action?pageId=42701210) a [Tlaidlo](https://doc.ipesoft.com/pages/viewpage.action?pageId=42701208) je možné priradi tzv. [doplnkovú \(extended\) paletu.](https://doc.ipesoft.com/pages/viewpage.action?pageId=42701569) Doplnková paleta umožuje, v závislosti od stavu pripojeného objektu, kresli okolo, resp. vo vnútri grafického objektu tzv. doplnkový grafický objekt (kruh, obdžnik, elipsu a pod.).

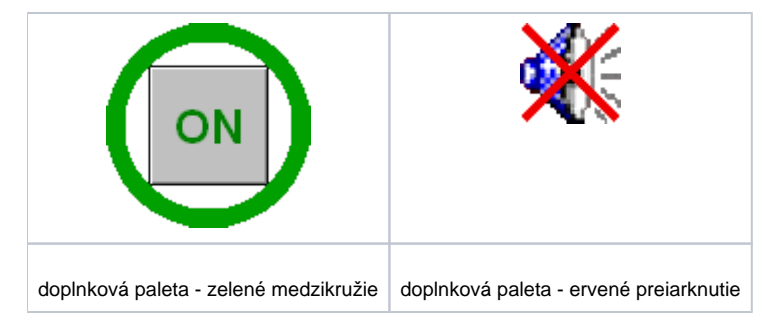

Doplnková paleta (**1**) sa priradí danému grafickému objektu prostredníctvom [paletky Pripojenie objektu](https://doc.ipesoft.com/display/D2DOCV21SK/Paletka+Pripojenie+objektu) v záložke **Palety**.

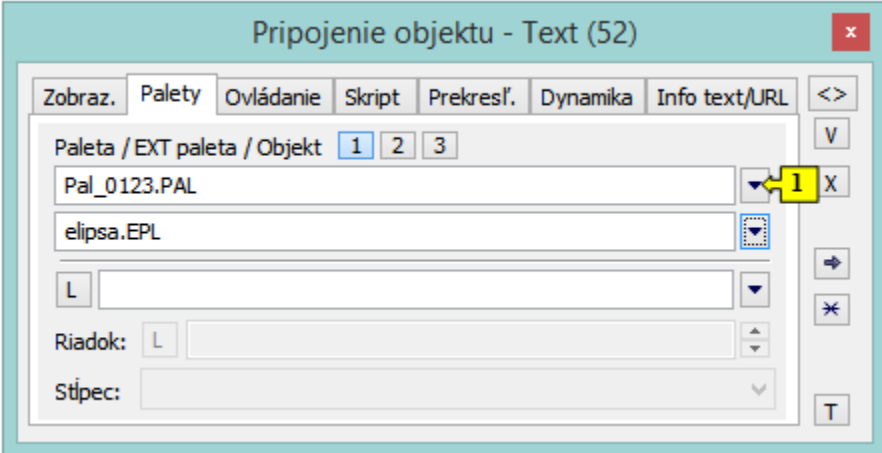

Od verzie V12267:

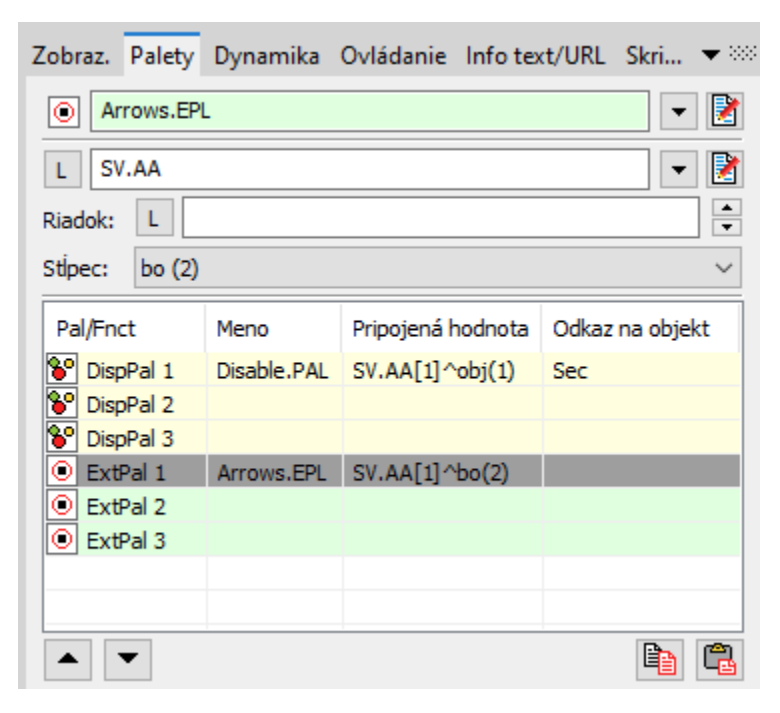

zmena poradia v rámci typu palety

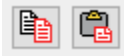

## kopírovanie pripojenej hodnoty medzi paletami

## **Súvisiace stránky:**

[Pripojovanie objektu na palety](https://doc.ipesoft.com/display/D2DOCV21SK/Pripojovanie+zobrazovacej+palety) [Konfigurácia doplnkových paliet](https://doc.ipesoft.com/pages/viewpage.action?pageId=42701569)